# PRODUCT RELEASE NOTES

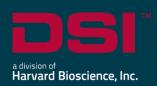

**Product:** Ponemah™ Physiology Platform

Model: Ponemah Client

**Version**: 5.60 **Build**: 1007.3

Date: October, 2022

**Model**: Ponemah Server

**Version**: 1.00 **Build**: 1004

Date: October, 2022

Product Release Notes for Ponemah Physiology Platform version 5.60 and Ponemah Server version 1.00 indicate revisions made to the Ponemah core application and analysis modules since version 5.50. For information regarding changes to the software from previous versions, please refer to the Release Notes folder located on install key or in the manuals and release notes section of the DSI support website.

#### Compatibility

Ponemah v5.60 is compatible with the 64-bit version Windows 10 version 1607 and later, as well as with Windows 11. It is also compatible with the 64-bit version of Microsoft Office 2007 or greater.

#### Notes:

- Microsoft .NET framework 5.0 is required and is part of the installation.
- Installation must occur from a Windows® Administrator account.
- Installing to the Program Files folder in Windows® is not supported.
- Windows 10 and 11 Home Edition is not supported. See Compatibility Note for details.

## New features, enhancements, and fixes

## Centralized management of User, Roles

| Reference<br># | Release<br>Version | Description                                                                                                    | Disposition |
|----------------|--------------------|----------------------------------------------------------------------------------------------------|-------------|
| 48781          | 5.60               | New centralized Roles Management functionality on Ponemah Server. Manage roles, and permissions from a single location saving countless hours traveling and updating individual Ponemah Clients throughout the organization.                                     | New         |
| 48779          | 5.6                | New centralized User Management leverages the Ponemah server to manage Ponemah users from a central location. Integrates with existing Active Directory (AD) for user management and improved scalability and sign-on security.                                  | New         |
| 49218          | 5.60               | Users and Roles are now synchronized between all connected Ponemah Clients and their Server                                                                                                    | New         |
| 49603          | 5.60               | New centralized CFR21 Part 11 compliant Audit Trail for changes in User and Role management.                                                                                                    | New         |
| 49778          | 5.60               | SEND data is now synchronized with the chosen Ponemah Server instance. An additional manual setup of an output server is no longer required.                                                                                                    |             |
| 49962          | 5.60               | Customizable timeout due to inactivity on Ponemah Server to increase security.                                                                                                    | New         |
| 49605          | 5.60               | Optimized user interface design for Data Manager to move, copy or delete study data on a Ponemah Client workstation.                                                                                                    | New         |
| 49804          | 5.60               | New Ponemah Server Login Management. Ensures that the current connection status of an individual Ponemah Client to the Ponemah Server is displayed. Also guarantees that certain study management operations can only be performed when connected to the server. | New         |
| 49253          | 5.60               | Seamless Windows Authentication on Ponemah Client and Server through same-sign-on                                                                                                    | New         |
| 48519          | 5.60               | Add support for Measurement Computing's Data Translation USB Analog Interfaces. Includes the installation of Data Translation drivers.                                                                                                    | New         |

#### Centralized Study Management

| Reference | Release | Description                                                                                                    | Disposition |
|-----------|---------|----------------------------------------------------------------------------------------------------|-------------|
| #         | Version |                                                                                                    |             |
| 47183     | 5.60    | New centralized Study Management drastically cuts down on time and effort spent on data management logistics and enhanced data analysis collaboration for better insights, regardless of geographic location.                                                                                                    | New         |
| 49408     | 5.60    | Updated Study Management dialog for Ponemah Client allows selection and synchronization of a main Study with the Server.                                                                                                    | New         |
| 50439     | 5.60    | Fixed an issue that caused a failure of the import of data generated by third party software packages, such as LIMS systems, through study setup automation. It is necessary to delete all study automation options, close out of the window and reopen. Editing function must be enabled in the application configuration. | Fix         |
| 50526     | 5.60    | Resolved an issue that would wrongly allow the use of special characters in study names.                                                                                                    | Fix         |

### DSO – Data Security Option

| Reference<br># | Ponemah<br>Version | Description                                                                                       | Disposition |
|----------------|--------------------|---------------------------------------------------------------------------------------------------|-------------|
| 48646          | 5.60               | Fixed a bug that did not permit saving EDF files as a User on a secured system.                   | Fix         |
| 49400          | 5.60               | A user without "Change License File" security access is no longer able to load a new license file | Fix         |

#### Administrative Functionalities

| Reference<br># | Release<br>Version | Description                                                                        | Disposition |
|----------------|--------------------|------------------------------------------------------------------------------------|-------------|
| 49253          | 5.60               | Seamless Windows Authentication on Ponemah Client and Server through same-sign-on. | New         |
| 49962          | 5.60               | Customizable timeout due to inactivity on Ponemah Server to increase security.     | New         |

| Reference<br># | Release<br>Version | Description                                                                                                    | Disposition |
|----------------|--------------------|----------------------------------------------------------------------------------------------------|-------------|
| 49804          | 5.60               | New Ponemah Server Login Management. Ensures that the current connection status of an individual Ponemah Client to the Ponemah Server is displayed. Also guarantees that certain study management operations can only be performed when connected to the server. | New         |
| 49605          | 5.60               | Optimized user interface design for Data Manager to move, copy or delete study data on a Ponemah Client workstation.                                                                                                    | New         |

## Fixes

| Reference<br># | Ponemah<br>Version | Description                                                                                                    | Disposition |
|----------------|--------------------|----------------------------------------------------------------------------------------------------|-------------|
| 47231          | 5.60               | Fixed a bug that resulted in removal of custom permissions if previous version of Ponemah had been installed on the workstation, and the C:\Ponemah_Data\ folder included subfolders with customized permissions configured for P3Users, then installing Ponemah v5.4x or v5.50. | Fix         |
| 48594          | 5.60               | Fixed an issue that caused Ponemah to crash when adding an event after closing a waterfall graph.                                                                                                    | Fix         |
| 49198          | 5.60               | The hardware configuration option is now limited to the specified for roles/users.                                                                                                    | Fix         |
| 49236          | 5.60               | People with the role of "User" are no longer able to delete Audit Reason Codes.                                                                                                    | Fix         |
| 49258          | 5.60               | The Configuration settings of ECG Attribute Defaults for QRS Segment Length for all species have been corrected.                                                                                                    | Fix         |
| 49716          | 5.60               | The precision defaults set in Parameter Defaults now correctly account for setting precisions in P3 Setup.                                                                                                    | Fix         |
| 49719          | 5.60               | Fixed an issue in the Run Study dialog that could cause the combination and attachment of RAW file progress to fail.                                                                                                    | Fix         |
| 50949          | 5.60               | Fixed an issue that could cause data reduction calculations to be inconsistent when loading a review file and using custom derived parameters in conjunction with scatterplots.                                                                                                  | Fix         |
| 51028          | 5.60               | LVP and BP Barometric default settings are now always identical.                                                                                                    | Fix         |

| Reference<br># | Ponemah<br>Version | Description                                                                                                    | Disposition |
|----------------|--------------------|----------------------------------------------------------------------------------------------------|-------------|
| 47231          | 5.60               | Fixed a bug that resulted in removal of custom permissions if previous version of Ponemah had been installed on the workstation, and the C:\Ponemah_Data\ folder included subfolders with customized permissions configured for P3Users, then installing Ponemah v5.4x or v5.50. | Fix         |
| 51013          | 5.60               | Some third-party applications using the Microsoft ACE driver could not open the Excel file that is output from an acquisition due to limitations in the ACE driver. Ponemah now accounts for that.                                                                               | Fix         |

#### Known Issues

| Reference<br># | Description                                                                                                    |  |  |
|----------------|----------------------------------------------------------------------------------------------------|--|--|
| 48407          | When attempting to export a Study setup or print LOGs, an Error message may be displayed indicating that the function cannot be executed. For example, |  |  |
|                | Error X                                                                                                    |  |  |
|                | Cannot export the study setup                                                                                                    |  |  |
|                | OK OK                                                                                                    |  |  |
|                | To correct this issue, navigate to C:\Ponemah\Utilities\ and run the                                                                                   |  |  |
|                | AccessDatabaseEngine_x64.exe.                                                                                                    |  |  |
| 48408          | When using PhysioTel Digital or MX2 configuration with HD implants, the Battery                                                                        |  |  |
|                | Voltage channel must be enabled for Battery Days Remaining (Digital)/Battery Time ON                                                                   |  |  |
|                | (HD) to display properly in Derived Parameter List Views and Implant Status dialogs.                                                                   |  |  |
| 49264          | The RVW file name in the report header now updates correctly when choosing the "Save Review Protocol As" option and entering a different file name.    |  |  |

| Reference       | Description                                                                                                    |  |  |  |
|-----------------|----------------------------------------------------------------------------------------------------|--|--|--|
| #               |                                                                                                    |  |  |  |
| 50581,<br>50582 | Data collected from the APR is invalid, resulting in incomplete data in the derivation tables.                                                                                                    |  |  |  |
|                 | Enable an axis in the graph page for the APR signal and ensure valid APR data is being collected. If not, check hardware configuration and restart the application and/or acquisition.                                                                                                    |  |  |  |
|                 | For data previously collected, disable the APR channel prior to loading the channels in Review to allow the pressure channels to load and data in the derivation tables to complete calculations. Review your data and determine if manual correction of your pressure data is needed. If so, contact DSI to see what options exist. |  |  |  |
| 50823           | While in Review, performing a "Save Parsed Derived Data" (from the Data Parser pull-down menu) may result in incorrect data saved for Custom Derived Parameters in the Excel Output.                                                                                                    |  |  |  |
|                 | If using the function "Save Parsed Derived Data", enable "Parser View Mode" from the Data Parser pull-down menu.                                                                                                    |  |  |  |
| 50571,<br>50822 | Amplitudes of acquired signals can display unrealistic ranges when channels are not disabled in the following way:                                                                                                    |  |  |  |
|                 | 1. Navigate to the P3 setup menu                                                                                                    |  |  |  |
|                 | 2. Click on the "Channel Input Setup"                                                                                                    |  |  |  |
|                 | 3. Select the channel(s) to disable and set the Analysis mode to DIS                                                                                                    |  |  |  |
|                 | Do not attempt to disable channels in the hardware configuration dialog.                                                                                                    |  |  |  |
|                 | The issue can also occur when reusing an existing protocol. Use a blank protocol (no channels configured) when channels need to be added, reordered and more implants need to be configured.                                                                                                    |  |  |  |